## Bienvenue dans les parcours d'italien « tout à l'oral » de niveau B2.

Les parcours d'apprentissage que nous vous invitons à découvrir s'organisent autour des notions de genre de texte et de type de discours.

Chaque parcours est construit autour de vidéos authentiques qui relèvent de genres de textes divers : interview, conférence, récit de vie, présentation d'événements…

Chaque parcours se compose d'une série d'unités (de 1 à 4) caractérisées par la présence d'un type de discours nettement dominant : INFORMER, EXPLIQUER, ARGUMENTER, RACONTER, JOUER AVEC LA LANGUES.

Le travail de compréhension est centré sur l'organisation du texte déterminée par le type de discours : nous sommes partis du principe que cette approche vous aidera à vous situer par rapport aux **contextes communicatifs des pratiques sociales** auxquelles vous êtes confrontés dans la langue-culture que vous étudiez.

## Comment est structurée l'expérimentation ?

Au cours de cette expérimentation vous travaillerez sur les unités proposées. **Vous devrez les réaliser dans l'ordre suggéré.**

Cliquez sur les noms des unités dans le tableau.

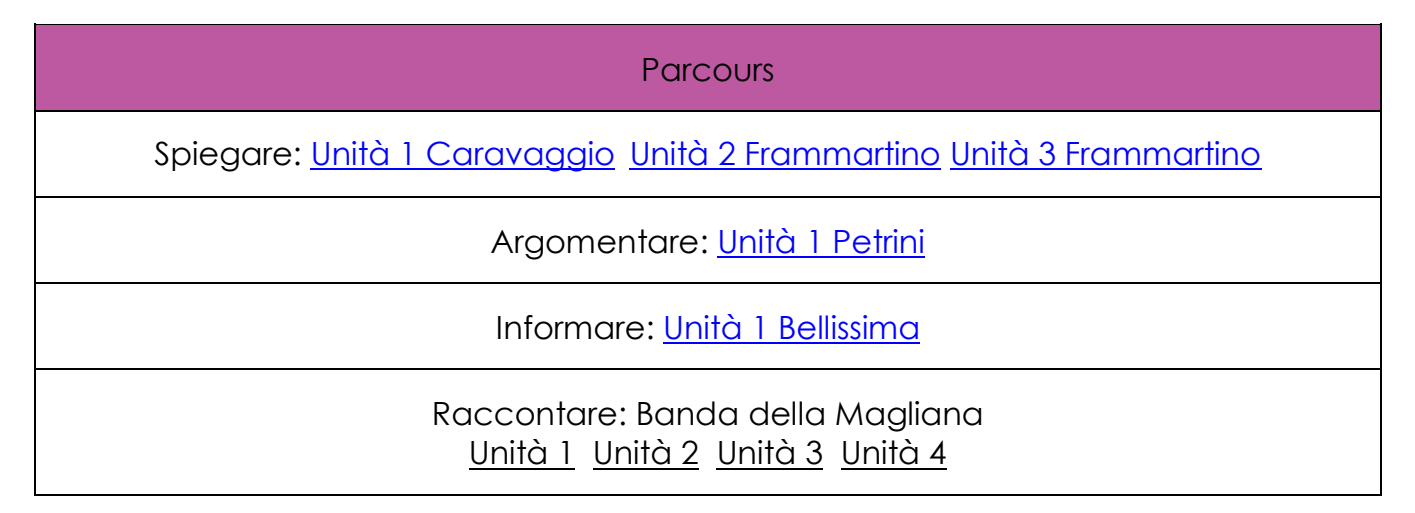

Chaque unité se compose de deux volets : les activités à réaliser (Attività) et un questionnaire qualitatif (Questionario) auquel il faudra répondre après avoir réalisé les activités.

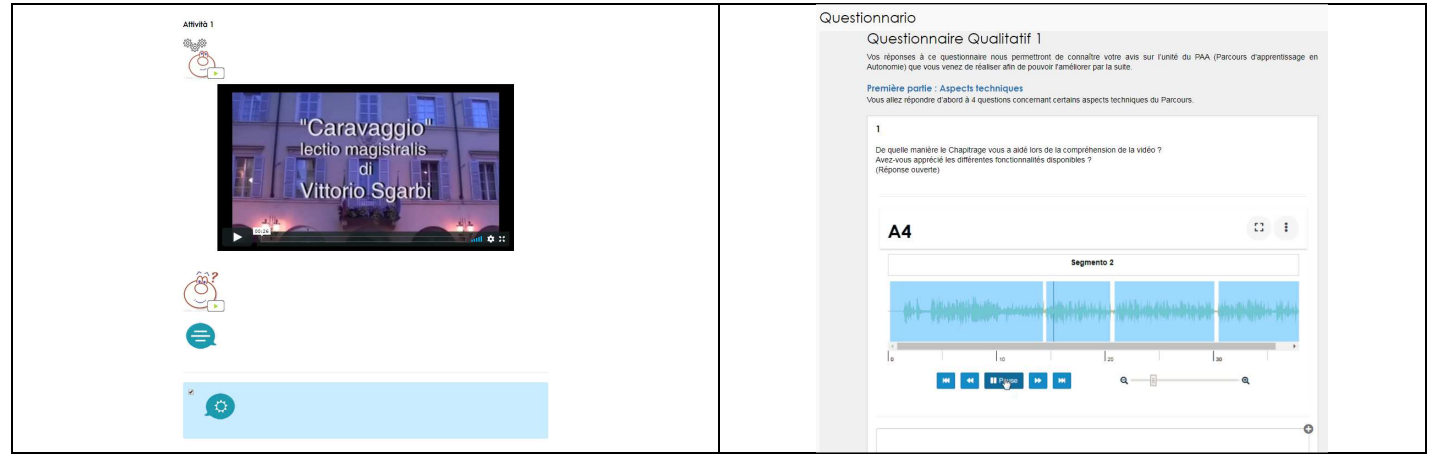

Après avoir sélectionné une unité, vous êtes orienté vers sa page de présentation. Pour accéder aux activités cliquez sur « **Suivant** ».

Pour naviguer dans l'unité, cliquez sur le **bouton menu** en haut à gauche pour afficher le sommaire.

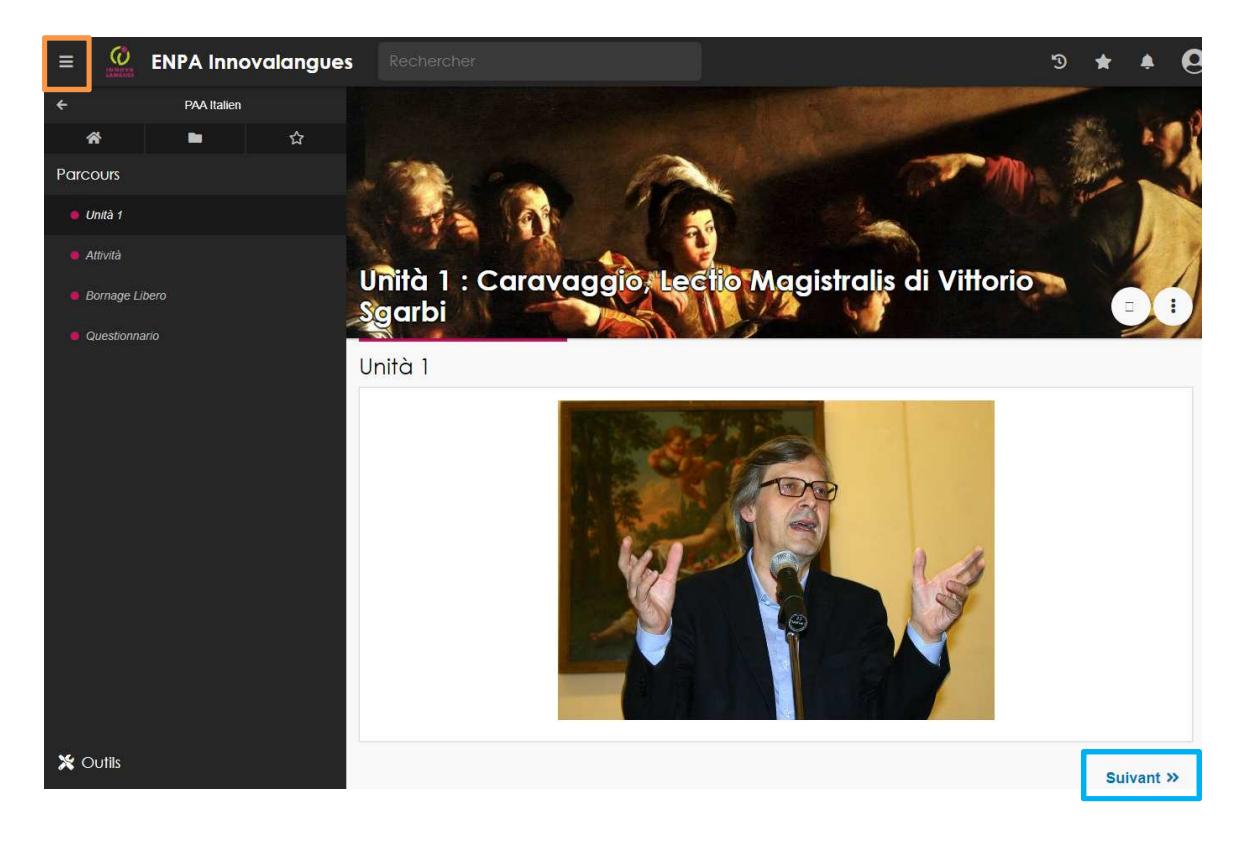

Chaque unité didactique est divisée en deux ensembles d'activités: «Cerner le genre» et «Cerner le type de discours».

- Le premier type d'activités, «Cerner le genre» vous amènera à vous interroger sur le genre de la vidéo proposée afin que vous puissiez adopter la posture que vous adoptez habituellement face aux médias, à savoir identifier globalement, les indices de type contextuel (type de média, caractéristiques visuelles et sonores, public et objectifs visés…).
- Le deuxième type d'activités, «Cerner le type de discours» orienteront votre compréhension du discours de manière de plus en plus fine.

Les composantes de l'activité (capacité, consigne, options de réponse...) sont proposées à l'oral et vous pouvez **cliquer sur chaque icône pour les écouter un nombre de fois illimité**. Une description apparaît au survol.

## A retenir :

Toutes les questions sont **obligatoires**.

A la fin de chaque activité, vous cliquerez sur le bouton « **Valider** » en bas de la page.

Attività

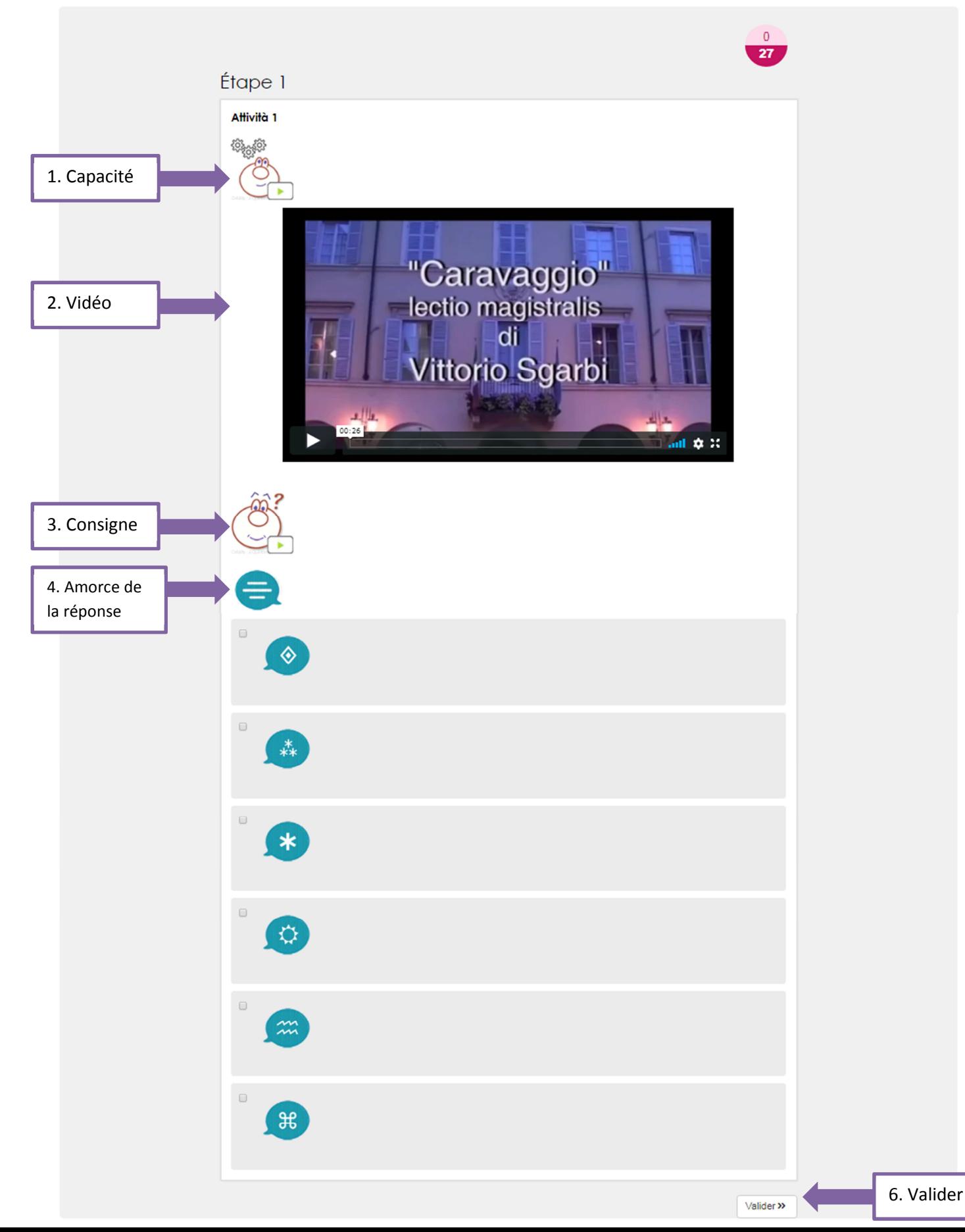

Lorsque vous aurez terminé toutes les activités de l'unité, cliquez sur « **Terminer** ».

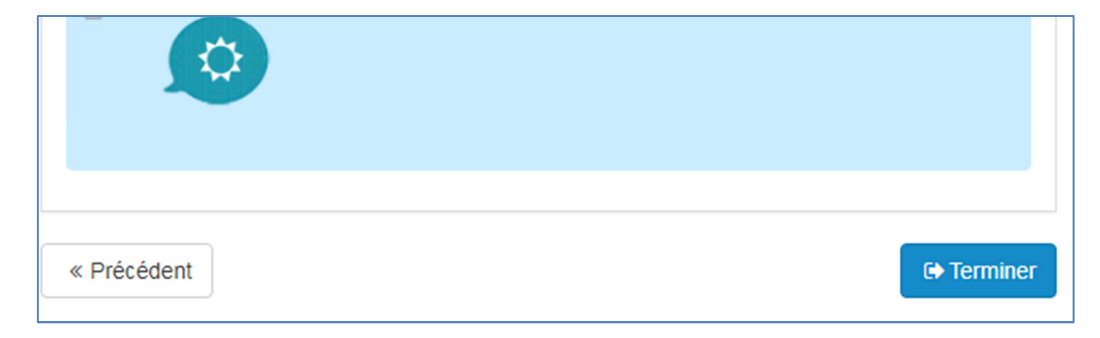

Vous aurez alors accès à la synthèse de toutes vos réponses assortie d'un feedback.

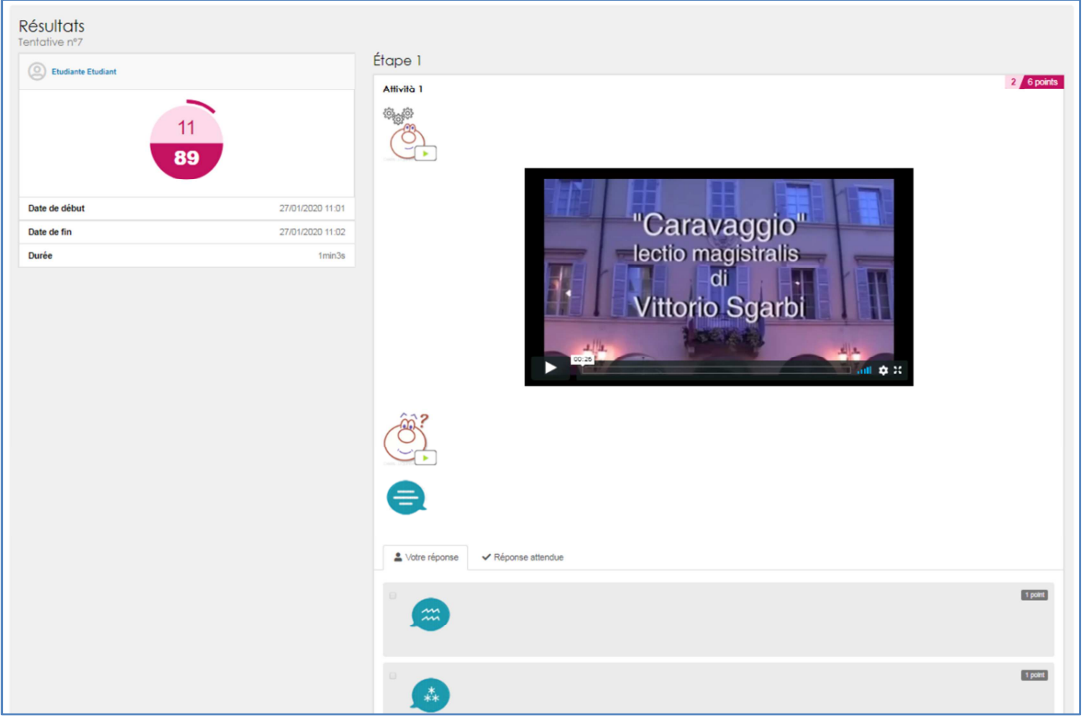

Pour accéder au questionnaire qualitatif, vous cliquerez sur « Suivant ».

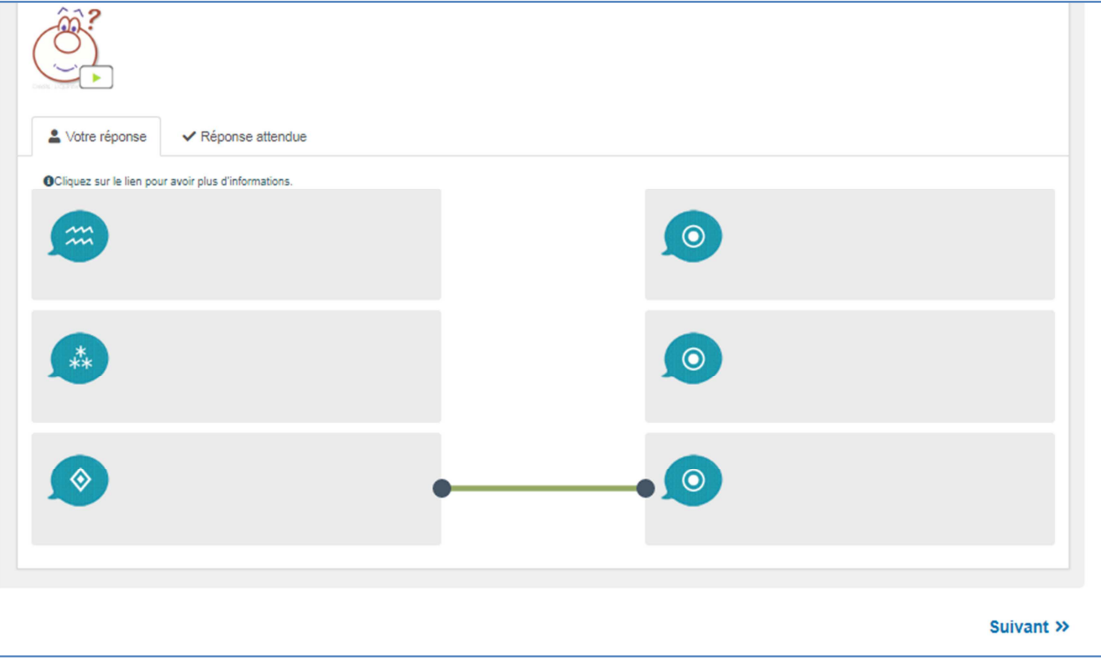

## **Types de questions :**

Dans chaque unité, vous serez amenés à interagir avec le texte au moyen de différents protocoles d'activités de type question-réponse, que voici :

**Questionnaire à Réponse Multiple :** les options de réponse sont précédées de cases carrées à cocher. Vous pouvez en sélectionner plusieurs.

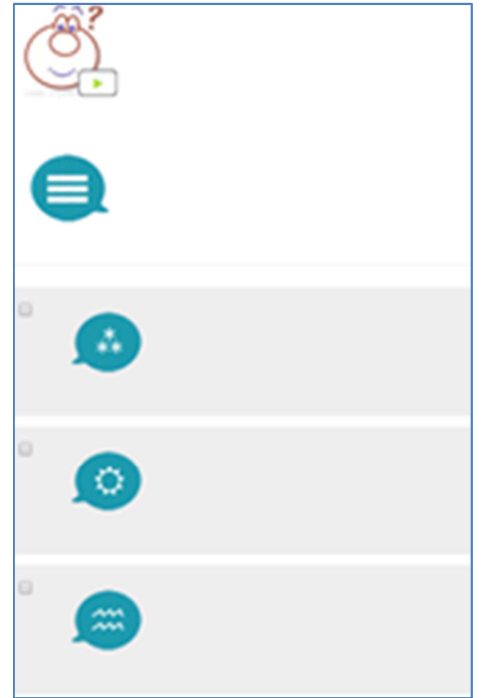

**Questionnaire à Réponse Unique :** les options de réponse sont précédées de cases rondes. Une seule réponse est à sélectionner.

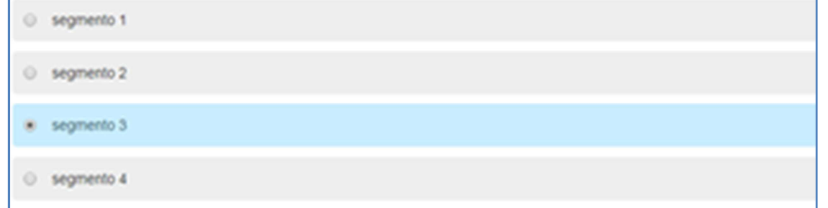

**Question Ouverte :** nous vous demandons ici de saisir ou de poster votre réponse dans le champ prévu à cet usage.

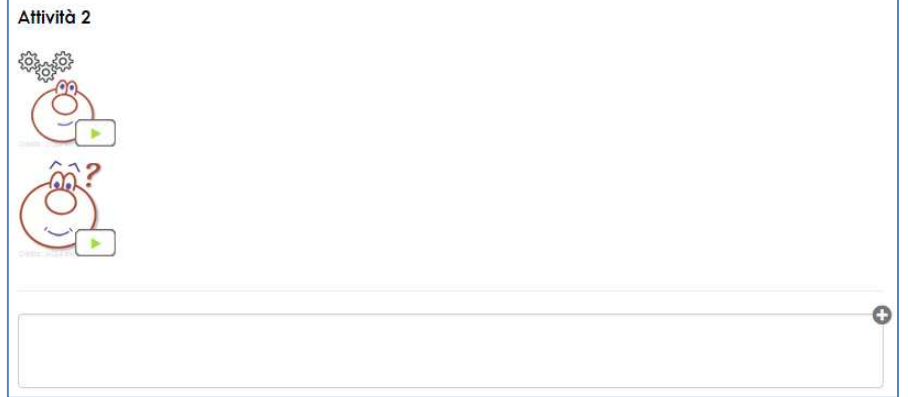

**Classement :** Nous vous demandons ici de déposer avec la souris un élément à l'intérieur de la catégorie appropriée. Faites attention à bien déposer chaque élément dans la zone de dépôt. Assurez-vous que la zone de dépôt devient bleue après chaque déplacement.

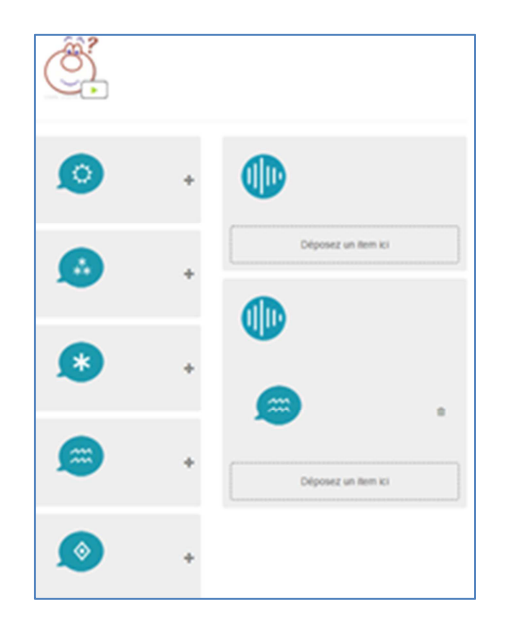

**Appariement :** Déplacez les items de gauche en face des items de droite afin de créer des paires.

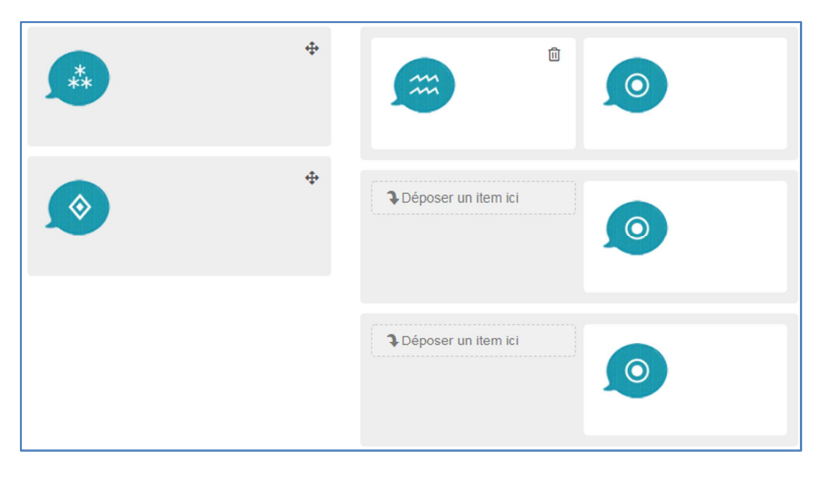

**Remise en ordre :** remettez en ordre des segments audio. Assurez-vous qu'après chaque déplacement de l'item dans la zone de dépôt celle-ci devient bleue. Faites attention à bien déposer chaque segment dans la zone de dépôt. Assurez-vous que la zone de dépôt devient bleue après chaque déplacement.

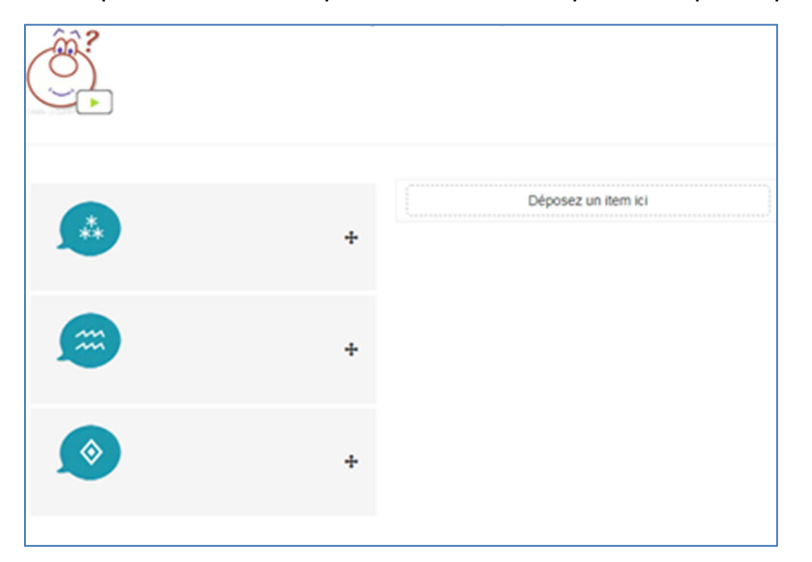

**Association :** Nous vous demandons ici de relier chaque élément de gauche avec l'élément de droite en fonction de la consigne. Pour relier les éléments, maintenez l'appui sur la touche de la souris.

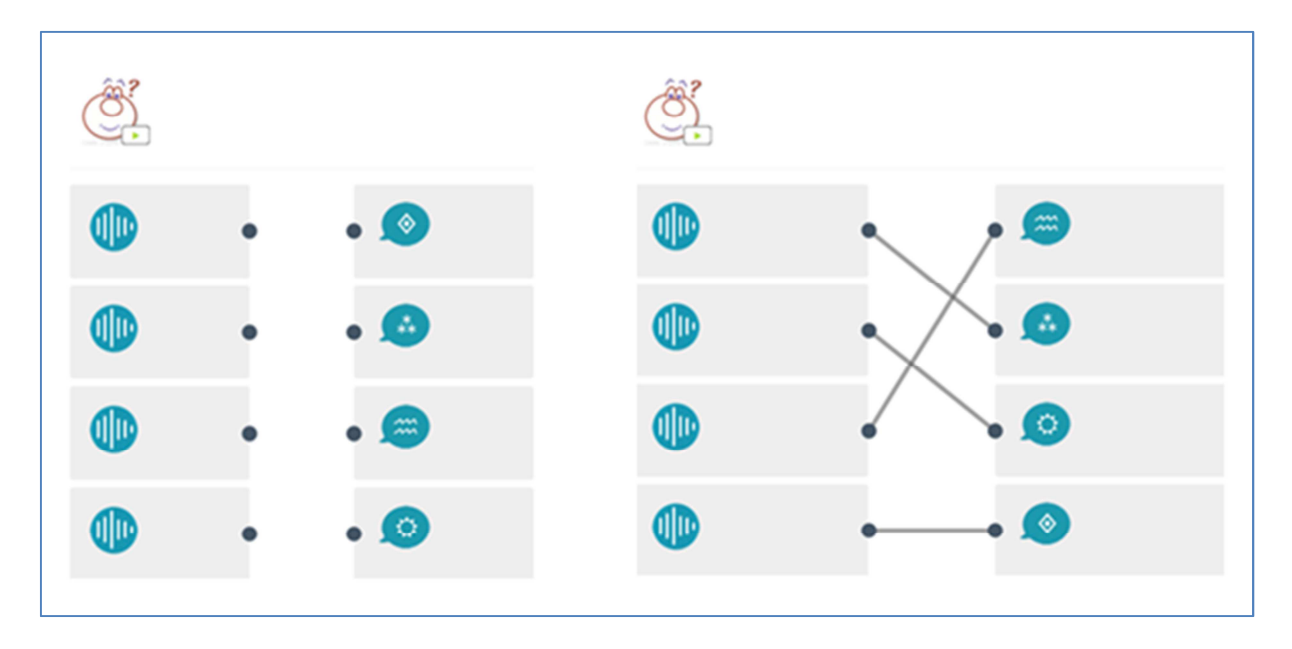

Nous vous proposons également une série d'outils qui vous permettent de manipuler le document sonore au fil du texte.

Le **chapitrage** vous permet d'écouter ou de visionner un extrait audio ou vidéo de manière segmentée. Après avoir pris connaissance de la **capacité** puis de la **consigne** lancez l'écoute de la ressource audio. Vous pourrez revenir sur un segment autant de fois que nécessaire et l'écouter avec un débit variable. Cet outil est associé à un protocole d'activité spécifique en mesure de vous fournir un feedback.

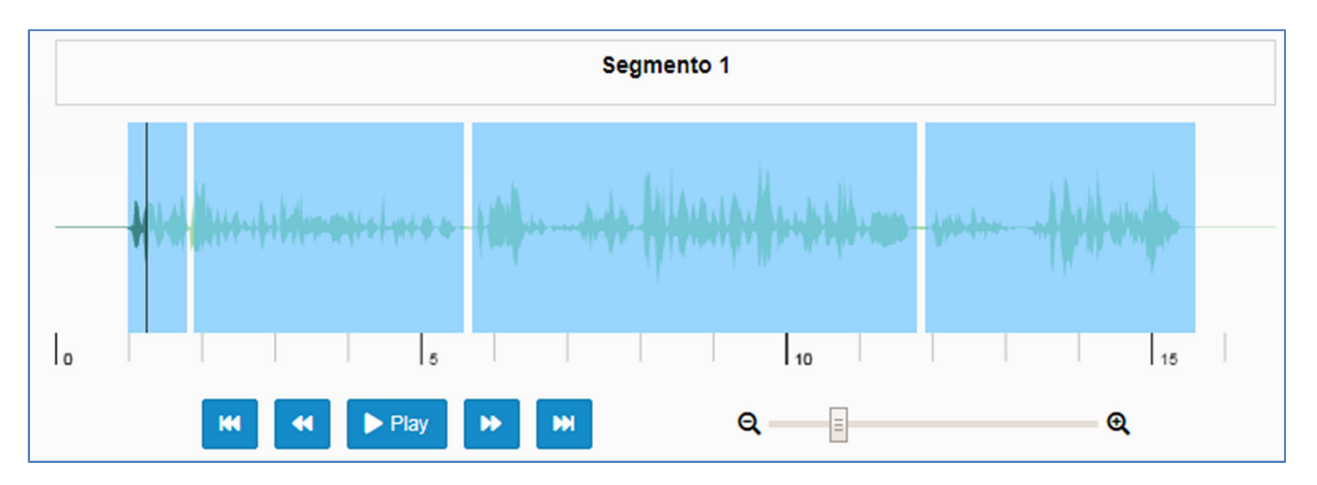

**Le Bornage Audio** est un protocole d'activité qui vous permet de sélectionner une ou plusieurs zones à l'intérieur d'un extrait audio. Vous serez invités à repérer dans l'extrait audio les éléments du texte sur lequel porte votre effort de compréhension. Après avoir pris connaissance de la **capacité** puis de la **consigne**, lancez l'écoute de la ressource audio. Sélectionnez une zone de réponse en la mettant en surbrillance. Ajustez votre sélection en utilisant les curseurs et le zoom. Réécoutez la sélection si nécessaire. Cliquez sur « Valider » pour passer à l'étape suivante.

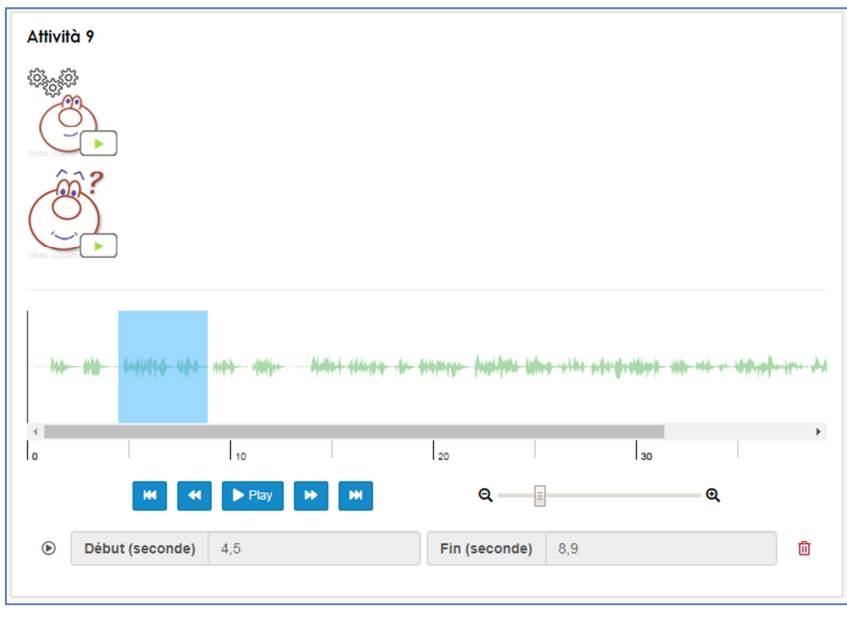

L'**Ecoute Active Enrichie** est un outil audio doté de fonctionnalités spécifiques d'assistance à la compréhension de l'oral. Il permet d'identifier et de mettre en évidence des segments auxquels sont associés des aides. Après avoir pris connaissance de la **capacité** puis de la **consigne**, lancez l'écoute de la ressource audio. Vous pourrez revenir sur un segment autant de fois que nécessaire et l'écouter avec un débit variable. Pour chaque segment identifié vous pouvez avoir accès : à la transcription, à des aides multimédia (images, vidéos, sons, textes, liens externes…) et éventuellement à un fichier audio complémentaire. La possibilité vous est en outre offerte d'ajouter un commentaire portant sur l'activité que vous réalisez.

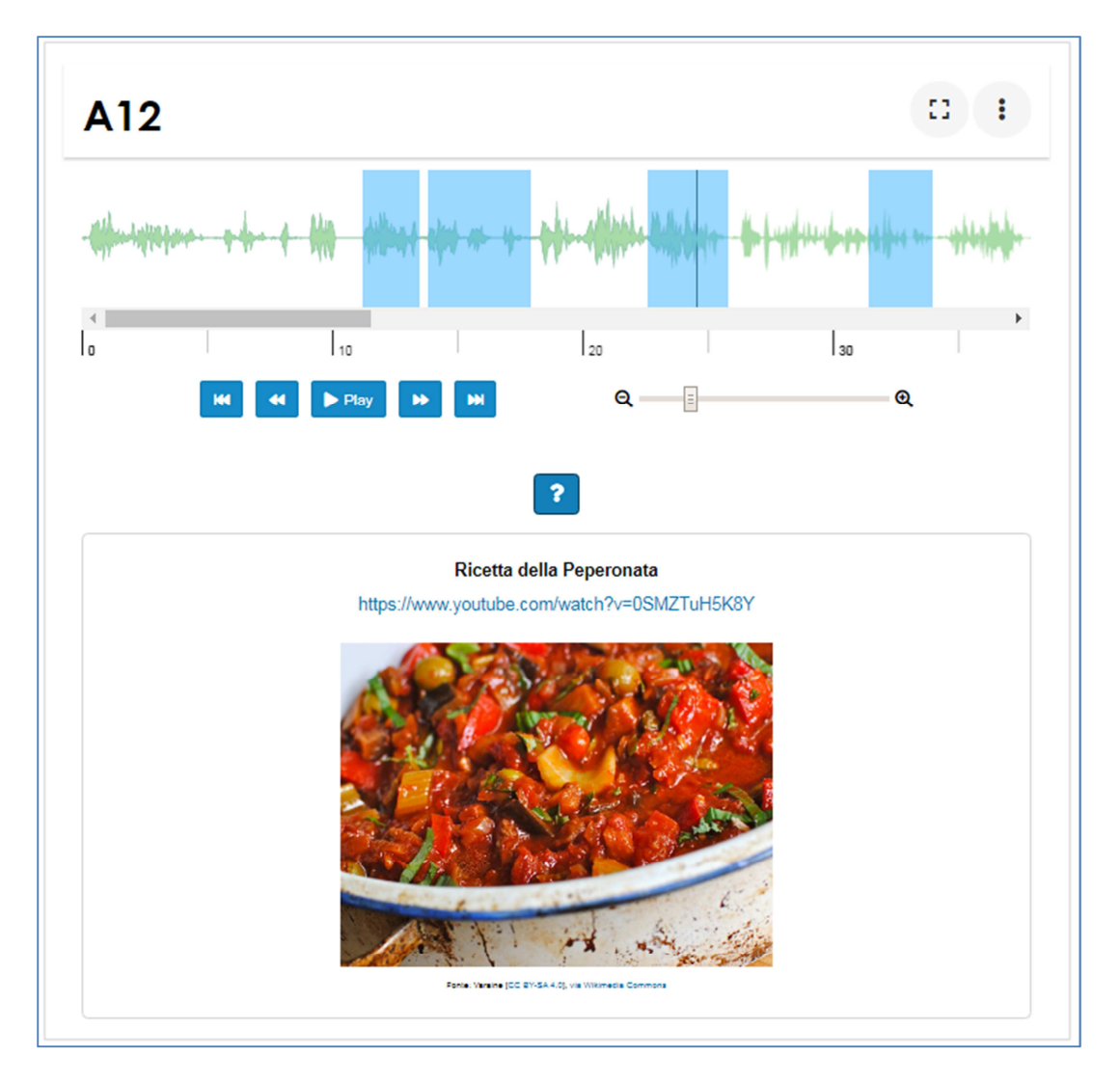

Le **Bornage Libre** vous permet, en totale autonomie, d'identifier et de mettre en évidence directement sur l'extrait audio, en surbrillance, les éléments qui font obstacle à votre compréhension. Vous êtes invités à préciser la nature de vos difficultés directement dans le champ qui est prévu à cet effet. Vous pouvez expliciter vos difficultés tant à l'oral qu'à l'écrit et en vous aidant de plusieurs types de média (image, liens externes…).

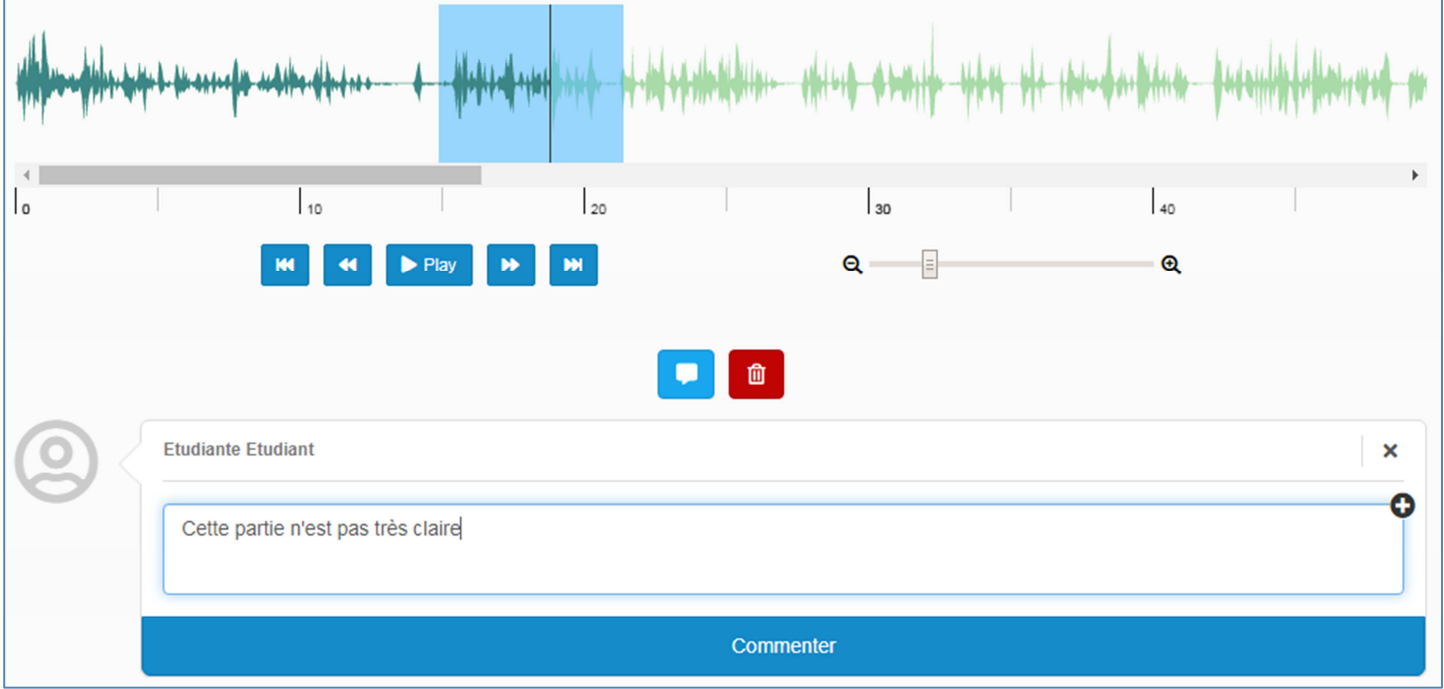

Donc maintenant concentrez-vous, bon courage et faites-vous plaisir !